#### **Technischer Bericht in der Digitalen Forensik**

**Herausgegeben vom Lehrstuhl für Informatik 1 der Friedrich-Alexander-Universität Erlangen-Nürnberg (FAU) in Kooperation mit dem Masterstudiengang Digitale Forensik (Hochschule Albstadt-Sigmaringen, FAU, Wolfgang-Goethe-Universität Frankfurt am Main)**

## Anwendungsanalyse des Passwortmanagers KeePass Version 2.34 (Portable) Microsoft Windows 7 32-Bit

Christian Hainzinger 15.02.2017

Technischer Bericht Nr. 12

#### **Zusammenfassung**

Bei "*KeePass*" handelt sich um einen beliebten Passwortmanager. Die freie Softwarelösung, welche einen großen Funktionsumfang besitzt und einer ständigen Weiterentwicklung unterliegt, ist aufgrund verschiedener Portierungen auf nahezu allen Betriebssystemen verwendbar. Die mittels "KeePass" gespeicherten "Zugangsdaten" für Onlinedienste werden standardmäßig in einer verschlüsselten und mittels Passwort gesicherten Datei gespeichert und vorgehalten. Für eine forensische Untersuchung ist es relevant zu wissen, ob ein Passwort-Manager verwendet und Passwörter gespeichert wurden. Für diesen Bericht wurde die "portable" Version des "KeePass"-Programms analysiert und im Bericht werden nun die "digitalen" Spuren aufgezeigt, welche auf eine Verwendung dieses Programms schließen lassen. Die Arbeit entstand im Rahmen des Moduls Browser- und Anwendungsforensik des Studiengangs Digitale Forensik im Wintersemester 2016/2017 unter der Anleitung von Felix Freiling, Holger Morgenstern, Michael Gruhn und Gaston Pugliese.

#### **Hinweis:**

Technische Berichte in Digitaler Forensik werden herausgegeben vom Lehrstuhl für Informatik 1 der Friedrich-Alexander-Universität Erlangen-Nürnberg (FAU) in Kooperation mit dem Masterstudiengang Digitale Forensik (Hochschule Albstadt-Sigmaringen, FAU, Goethe-Universität Frankfurt am Main). Die Reihe bietet ein Forum für die schnelle Publikation von Forschungsergebnissen in Digitaler Forensik in deutscher Sprache. Die in den Dokumenten enthaltenen Erkenntnisse sind nach bestem Wissen entwickelt und dargestellt. Eine Haftung für die Korrektheit und Verwendbarkeit der Resultate kann jedoch weder von den Autoren noch von den Herausgebern übernommen werden. Alle Rechte verbleiben beim Autor. Einen Überblick über die bisher erschienen Berichte sowie Informationen zur Publikation neuer Berichte finden sich unter **https://www1.cs.fau.de/df-whitepapers**.

# Inhalt

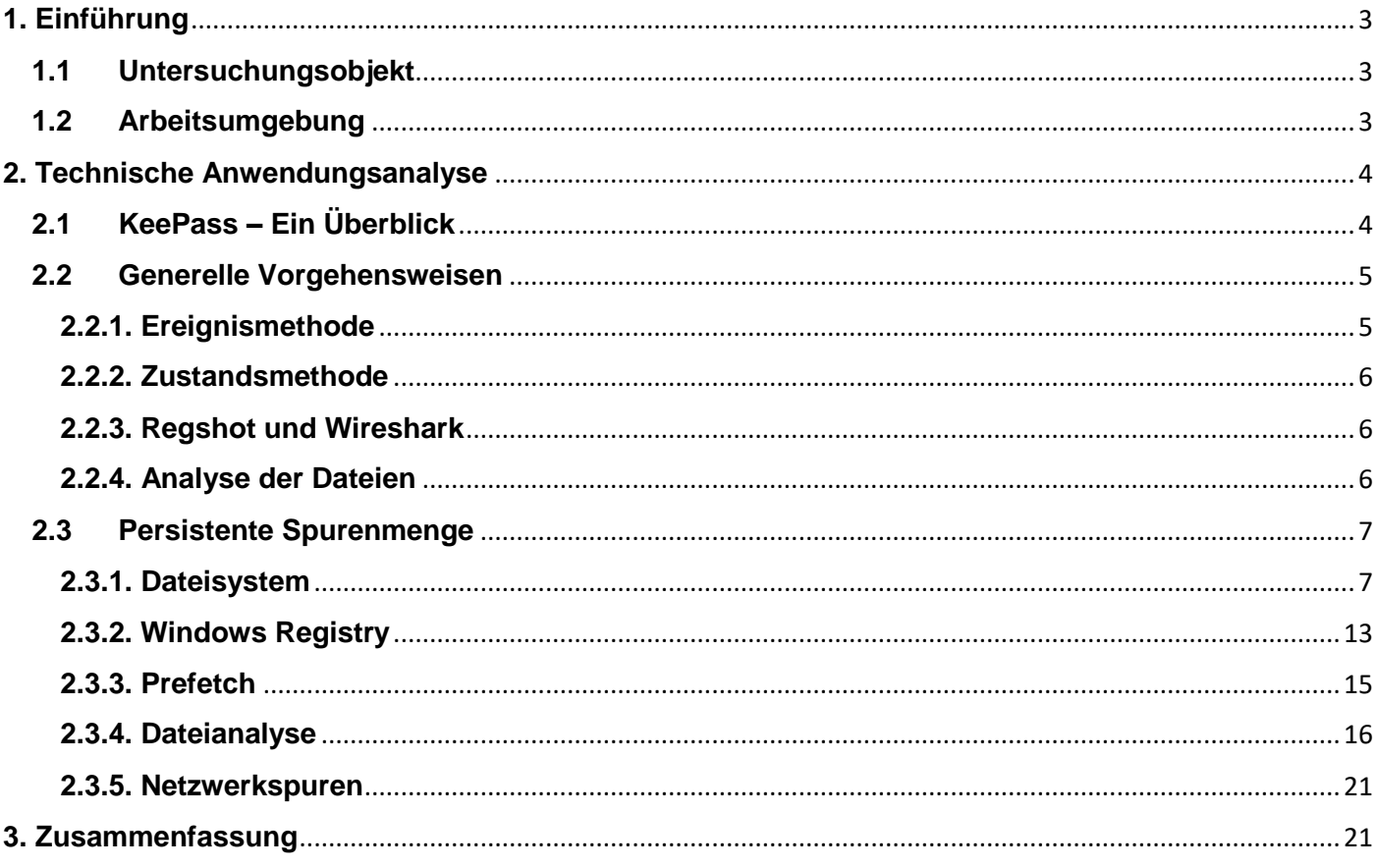

## <span id="page-2-0"></span>**1. Einführung**

Dieser Bericht beschreibt die Analyse der digitalen Spuren des frei verfügbaren Passwortmanagers "KeePass" in der Version 2.34 (Portable) für das Betriebssystem Windows 7 32-Bit. Es werden vor allem die beiden nachfolgenden Fragen beantwortet:

- Welche Sachverhalte der Anwendung kann man wo im Dateisystem finden?
- Wie kann man die Spuren auslesen?

## <span id="page-2-1"></span>**1.1 Untersuchungsobjekt**

Als Untersuchungsobjekt der Anwendungsanalyse wurde der Passwortmanager "KeePass" ausgewählt. Aufgrund der Vielzahl von Onlinediensten (wie z.B. Web-Mail und Onlineshops) bei denen heutzutage ein durchschnittlicher Internetnutzer registriert ist und der grundliegenden Sicherheitsempfehlung verschiedene Passwörter für diese Onlinedienste zu verwenden, macht eine Verwaltung und Speicherung der Passwörter notwendig. Als Softwarelösung für dieses Problem haben sich in den letzten Jahren die sogenannten "Passwort Manager" etabliert, bei welchen es sich um Computerprogramme handelt, welche die Passwörter in einer verschlüsselten und mittels Passwort geschützten Datenbank abspeichern und weitere Verwaltungsfunktionen (z.B. Generieren eines Passworts) anbieten.

Bei "KeePass" handelt es sich um freie Softwarelösung, welche einen großen Funktionsumfang besitzt und einer ständigen Weiterentwicklung unterliegt. Aufgrund verschiedener Portierungen (z.B. als AndroidApp) ist KeePass auf nahezu allen Betriebssystemen verwendbar. Die mittels "KeePass" gespeicherten "Zugangsdaten" für Onlinedienste werden standardmäßig in einer verschlüsselten und mittels Passwort gesicherten Datei gespeichert und vorgehalten. Für eine forensische Untersuchungen beziehungsweise "polizeilichen" Ermittlungen ist es relevant zu wissen, ob ein Passwort-Manager verwendet und Passwörter gespeichert wurden. Neben einer Installationsvariante gibt es KeePass auch als "portable" Version, bei welcher keine Installation notwendig ist und welche z.B. auch ganz einfach von einem USB-Stick gestartet werden kann.

Da bei der "portablen" Windows-Version von "KeePass" bereits die "Spuren" der Installation wegfallen war es aus Sicht des Autors interessant zu wissen, welche anderen digitalen Spuren aufgefunden werden können, welche auf eine Verwendung des Programms "KeePass" schließen lassen.

## <span id="page-2-2"></span>**1.2 Arbeitsumgebung**

**.** 

Für die Analyse des Programms "KeePass" wurde mit Hilfe der Virtualisierungssoftware Oracle VirtualBox (Version 5.0.32) eine virtuelle Maschine mit dem Betriebssystem Windows 7 (32-bit Version) als Arbeitsumgebung aufgesetzt. Ein "Gemeinsamer Ordner" wurde zum Datenaustausch von Host- zu Gastsystem verwendet. Auf der virtuellen Maschine wurden außerdem Softwareprogramme "*Process Monitor*" (Version 3.31) und "Process Explorer" (Version 16.20) aus der Sysinternals-Suite der Fa. Microsoft verwendet<sup>1</sup>. Außerdem wurde die Software Regshot (Version 1.9.0) verwendet um die Änderungen an der Registry zu protokollieren. Außerdem wurde für die Verwendung des **idifference2.py** Programms im Zuge

<sup>1</sup> Heruntergeladen von<https://technet.microsoft.com/de-de/sysinternals/bb842062>

der Verwendung der Zustandsmethode nach Dewald auch noch die virtuelle Maschine FIWALK (Linux OS) aus Modul 105 verwendet.

Auf dem Gastsystem wurden die Programme *Notepad++* (Version 7.2.2, Texteditor für die Bearbeitung der Skripte), 7-zip File Manager (Version 16.04, Archivierungsprogramm), Cygwin (Version 2.6.1, Ausführung der Skripte) und *Microsoft Word 2013* (Version 15.0.4893.1000, Erstellung des Berichts) als auch das *MS Snipping Tool* (Version 1607, Erstellung von Screenshots) verwendet. Außerdem wurden die Programme *WinPrefetchView (v.1.35), RegViewer (Version 1.3.0.0), Wireshark (Version 2.2.3) und Autopsy (Version 4.3.0) für die weitere Analyse der festgestellten Dateien verwendet.*

## <span id="page-3-0"></span>**2. Technische Anwendungsanalyse**

In diesem Kapitel erfolgt eine Beschreibung der technischen Vorgehensweise und es werden die Ergebnisse aus der Anwendungsanalyse des Passwortmanagers "KeePass" aufgezeigt. Im ersten Abschnitt wird die Anwendung "KeePass" und die untersuchten Funktionen in Kurzfassung dargestellt. Im darauffolgenden Kapitelt wird auf die generelle Vorgehensweise zur Gewinnung der Spurenmenge durch z.B. Zustands- und Ereignismethode eingegangen. Als letzter Unterabschnitt folgt die Auflistung der gefundenen persistenten Spuren.

## <span id="page-3-1"></span>**2.1 KeePass – Ein Überblick**

Die Software KeePass ist ursprünglich von **Dominik Reichl** in der Programmiersprache C++ entwickelt worden und seit Version 2.x basiert diese auf C#. KeePass ist als freies Programm unter den Bedingungen der GNU General Public License (GPL) verfügbar. Laut den Angaben auf der offiziellen Webseite <http://keepass.info/features.html> wird die Passwortdatenbank mit Hilfe des Advanced Encryption Standard (AES, Rijndael) und des Twofish Algorithmus verschlüsselt. Das Passwort für die Datenbank wird außerdem noch mittels SHA-256 gehasht. Als zusätzlicher Schutz kann neben einem Passwort auch noch eine Key-Datei für eine Passwortdatenbank erstellt werden.

Das Programm KeePass bietet außerdem unter anderem die folgenden weiteren Funktionalitäten an:

- Portabilität, keine Installation notwendig.
- Der Inhalt der Datenbank kann in verschiedene Formate (wie z.B. CSV, XML und TXT) exportiert werden.
- Einträge für die Datenbank können aus verschiedenen Formaten importiert werden.
- Such- und Sortierungsfunktionen für die Passwortdatenbank.
- Generierung eines zufälligen Passwortes mittels eigenem Generator.
- Funktionen die ausgewählten Passwörter in die Zwischenablage beziehungsweise in ausgewählte Webforms zu kopieren.
- Erweiterbarkeit durch Plugins.

Für die Anwendungsanalyse wurde die Portable Version von KeePass verwendet, da durch den Autor auf der Webseite<http://keepass.info/download.html> diese unter anderem wie folgt angepriesen wird: *"KeePass runs without any additional installation and won't store any settings outside the application directory."*

Im Zuge der Anwendungsanalyse wurde sich auf die nachfolgenden Funktionen beziehungsweise Aktionen konzentriert:

- Erstmaliges Starten (einmal mit Aktivierung und einmal mit Deaktivierung der "automatischen Updatefunktion")
- Erstellung einer Passwortdatenbank
- Starten des Programms über die Kommandozeile
- Erstellen, Ändern, Suchen und Löschen eines Eintrags
- Export der Einträge in einer XML-Datei
- Import von Einträgen aus einer XML-Datei
- Schließen des Programms.

Die Passwortdatenbank wurde nur mit Hilfe eines Passwortes gesichert, die Anwendungsanalyse enthält also keine Aussagen über die Verwendung einer Key-Datei. Um eine möglichst hohe Automatisierung zu erreichen wurde, außerdem das Plugins in Form der KPScript.exe<sup>2</sup> verwendet. Dieses wurde ebenfalls von Dominik Reichl in C# entwickelt um "Scripting" mit KeePass zu ermöglichen.

## <span id="page-4-0"></span>**2.2 Generelle Vorgehensweisen**

Zur Erhebung der Spurenmenge, welche durch die Verwendung von "KeePass" bei den obengenannten Aktionen entstehen wurde die im Kapitel 1.3 genannte Arbeitsumgebung verwendet. Es wurde sowohl die Ereignismethode unter Verwendung des Programms "Process Monitors" als auch die Zustandsmethode unter Verwendung von überarbeiteten Skripten, basierend auf den Skripten aus der Hausarbeit zu Modul 105, verwendet. Dateien, welche aufgrund der Ergebnisse dieser Methoden als relevant angesehen werde, wurde anschließend genauer mittels der Programme Autopsy, WinPrefetchView, RegViewer und Notepad++ analysiert.

Die obengenannten Aktivitäten wurden chronologisch durchlaufen und sowohl vor als auch nach einer Aktion wurde der aktuelle Systemzustand mittels VirtualBox gesichert. Dadurch konnte ein Zurückkehren in die jeweiligen Phasen ermöglicht werden, falls etwaige Fehler auftreten sollten.

## <span id="page-4-1"></span>**2.2.1. Ereignismethode**

Die Programme "Process Monitor" und "Process Explorer" wurden verwendet um die Ereignismethode durchzuführen. Mit Hilfe des "Process Explorer" wurde die Prozessstruktur der KeePass.exe näher untersucht und mittels Screenshots gesichert. Der "Process Monitor" wurde verwendet um Ereignisse bei der Ausführung der KeePass.exe beziehungsweise Aktionen innerhalb des Programms zu protokollieren. Dazu wurde der "Process Monitor" zuerst gestartet und ein Filter auf die "KeePass.exe" eingestellt, damit nur Ereignisse dieser protokolliert werden. Nach der Durchführung einer Aktion wurden jeweils die aufgezeichneten Ereignisse in einer nativen PML-Datei abgespeichert und anschließend verworfen. Die

**<sup>.</sup>** <sup>2</sup> Mehr Informationen diesbezüglich sind unte[r http://keepass.info/help/v2\\_dev/scr\\_index.html](http://keepass.info/help/v2_dev/scr_index.html) zu finden.

PML-Dateien<sup>3</sup> wurden später dann auf dem Hostsystem mit Hilfe des "Process Monitors" (32-bit Modus) ausgewertet.

#### <span id="page-5-0"></span>**2.2.2. Zustandsmethode**

Die Zustandsmethode nach Dewald wurde basierend auf dem Verfahren, welches vom Autor für die Hausarbeit im Modul 105 erstellt wurde, durchgeführt. Dabei wurde in die jeweiligen Skripte angepasst. Die Skripte können im Anhang A eingesehen werden. Das Skript *vboxmanage.sh* (siehe Punkt A.1.1) wurde verwendet um mittels des Programms VBoxManage.exe (= Bestandteil von VirtualBox) automatisiert die zu untersuchenden Aktionen auf der virtuellen Maschine auszuführen, die jeweiligen Systemzustände zu sichern und Festplattenabbilder zu erzeugen. Das Skript idiff2.sh wurde in der virtuellen Maschine **fiwalk**  gestartet um mit Hilfe des Programms idifference2.py die Spurenmenge und die charakteristischen Spuren der jeweiligen Aktionen zu berechnen.

#### <span id="page-5-1"></span>**2.2.3. Regshot und Wireshark**

Die verwendete virtuelle Maschine wurde über die Kommandozeile dahingehend konfiguriert, dass während der durchgeführten und zu analysierenden Aktionen der Netzwerkverkehr durch VirtualBox automatisch mitgeschnitten wird und einer PCAP Datei abgespeichert wird. Die so erstellte PCAP Datei wurde anschließend mit Hilfe des Software Wireshark ausgewertet.

*VBoxManage modifyvm m117\_win7-Klon --nictrace1 on --nictracefile1 D:\Forensik\M117\pcap\file.pcap*

Die Änderungen an der Windows-Registry wurden neben den Aufzeichnungen mittels des "ProcessMonitors" auch noch mit Hilfe der Software Regshot protokolliert. Daher wurde mittels Regshot vor der Ausführung einer Aktion ein Abbild der Registry genommen. Anschließend wurde die zu untersuchende Aktion

ausgeführt und ein zweites Abbild der Registry mit Hilfe von Regshot erstellt. Anschließend wurde Regshot verwendet um die beiden Abbilder zu vergleichen und die Änderungen in einer Textdatei zu speichern

#### <span id="page-5-2"></span>**2.2.4. Analyse der Dateien**

**.** 

Falls ein einfaches Kopieren von interessanten Dateien nicht möglich war. Wurden die im Zuge der Zustandsmethode erstellten Festplattenabbilder mit Hilfe der Forensikprogramms **Autopsy** untersucht und eine Dateiwiederherstellung mittels Carving angestoßen. Die nähere Betrachtung der Hexwerte beziehungsweise lesbarer Strings innerhalb einer Datei wurde mit Hilfe von Autopsy beziehungsweise Notepad++ vorgenommen.

<sup>3</sup> Dieser Bericht enthält aufgrund des vorgegebenen Umfangs nur Auszüge aus diesen Dateien. Auf Nachfrage werden die Dateien gerne übermittelt.

#### <span id="page-6-0"></span>**2.3 Persistente Spurenmenge**

Mit Hilfe der im vorherigen Kapitel genannten Methoden wurden die persistente Spurenmenge des Passwortmanagers KeePass ermittelt und analysiert. In den nachfolgenden Unterabschnitten werden die gewonnenen Erkenntnisse in Bezug auf die persistenten als auch charakteristischen Spuren aufgelistet. Die Spuren werden in die Bereiche Dateisystem, Registry und Prefetch untereilt. Die Unterscheidung zwischen Dateisystem und Registry erfolgt da eine inhaltliche Änderung auf der Ebene der Registry nicht auf der Dateisystemebene feststellbar ist.

#### <span id="page-6-1"></span>**2.3.1. Dateisystem**

Der für diese Analyse verwendete Windowsbenutzer hatte die Kennung "m117". Die KeePass.exe befand sich im Verzeichnis C:\keepass\keepass-2.34\ und die verwendete Datenbank **database.kdbx** wurde im Verzeichnis C:\keepass\ abgespeichert.

#### Anwendungsverzeichnis:

Durch das Entpacken des KeePass-2.34.zip Archivs, welches von der offiziellen Webseite "keepass.info" heruntergeladen war, wurden die folgenden Dateien beziehungsweise Ordner im Zielordner erstellt:

| Plugins                    | Ordner in welchem Plugins hinterlegt werden müssen. Ordner ist leer.            |  |  |  |  |
|----------------------------|---------------------------------------------------------------------------------|--|--|--|--|
| <b>XSL</b>                 | Ordner in welchem sich Dateien für die XSL Transformation befinden.             |  |  |  |  |
| XSL\KDBX_DetailsFull.xsl   | XSL Stylesheet für den XML-Export aller Informationen.                          |  |  |  |  |
| XSL\KDBX_DetailsLite.xsl   | XSL Stylesheet für den XML-Export aller Informationen<br>ohne                   |  |  |  |  |
|                            | Gültigkeitszeitraum der Passwörter.                                             |  |  |  |  |
| XSL\KDBX_PasswordsOnly.xsl | XSL Stylesheet für den XML-Export nur von Passwörtern.                          |  |  |  |  |
| XSL\KDBX_Styles.css        | CSS-Datei mit Informationen für Schriftart, -größe und -farbe.                  |  |  |  |  |
| XSL\KDBX_Tabular.xsl       | XSL Stylesheet für den XML-Export aller Informationen in tabellarischer         |  |  |  |  |
|                            | Form.                                                                           |  |  |  |  |
| XSL\TableHeader.gif        | GIF-Datei, für den TableHeader.                                                 |  |  |  |  |
|                            |                                                                                 |  |  |  |  |
|                            |                                                                                 |  |  |  |  |
| KeePass.chm                | Kompilierte HTML-Hilfedatei mit der Dokumentation zu KeePass 2.x                |  |  |  |  |
| KeePass.exe                | Ausführbare Datei des KeePass - Passwortmanagers                                |  |  |  |  |
| KeePass.exe.config         | Konfigurationsdatei für die KeePass.exe im XML-Format. Enthält z.B.             |  |  |  |  |
|                            | die Versionsnummer des verwendeten KeePass.                                     |  |  |  |  |
| KeePass.XmlSerializers.dll | Native Windowsbibliothek für die XML-Serialisierung.                            |  |  |  |  |
| KeePassLibC32.dll          | Native Windowsbibliothek mit dem "Kerncode" von KeePass für 32-bit <sup>4</sup> |  |  |  |  |
| KeePassLibC64.dll          | Native Windowsbibliothek mit dem "Kerncode" von KeePass für 64-bit.             |  |  |  |  |
| License.txt                | Textdatei mit Lizenzinformationen                                               |  |  |  |  |

**<sup>.</sup>** 4 Informationen von<https://sourceforge.net/p/keepass/discussion/329221/thread/23e38a99/>

| KeePass.exe.config X |                                                                                                    |  |  |  |  |
|----------------------|----------------------------------------------------------------------------------------------------|--|--|--|--|
| 1                    | xml version="1.0" encoding="utf-8" ? 图画                                                                                                    |  |  |  |  |
| $\overline{2}$       | <b>Executiquration&gt;BBB</b>                                                                                                    |  |  |  |  |
| 3                    | 曰                                                                                                    |  |  |  |  |
| 4                    |                                                                                                    |  |  |  |  |
| 5                    | $\rightarrow$ $\longrightarrow$ < supportedRuntime version="v2.0.50727" /> CRM3                                                              |  |  |  |  |
| 6                    | →■画                                                                                                    |  |  |  |  |
| 7                    | → <runtime>CRMP</runtime>                                                                                                    |  |  |  |  |
| 8                    | $\longrightarrow$ $\longrightarrow$ $\land$ assemblyBinding xmlns="urn:schemas-microsoft-com:asm.v1"> $\blacksquare\blacksquare\blacksquare$ |  |  |  |  |
| 9                    | $\rightarrow$ $\longrightarrow$ $\rightarrow$ <dependentassembly><b>CRUP</b></dependentassembly>                                             |  |  |  |  |
| 10                   |                                                                                                    |  |  |  |  |
| 11                   |                                                                                                    |  |  |  |  |
| 12 <sub>1</sub>      | $\rightarrow$ $\longrightarrow$ $\longrightarrow$ $\rightarrow$ culture="neutral" />                                                         |  |  |  |  |
| 13                   |                                                                                                    |  |  |  |  |
| 14                   | $\longrightarrow \longrightarrow \longrightarrow \longrightarrow \longrightarrow$ newVersion="2.34.0.15991" />                               |  |  |  |  |
| 15                   | $\vdash \longrightarrow \longrightarrow \longrightarrow \prec /$ dependentAssembly> <b>GRUP</b>                                              |  |  |  |  |
| 16                   | $\vdash \longrightarrow \longrightarrow \prec / \text{assemblvBindim}$                                                                       |  |  |  |  |
| 17                   | $\longrightarrow \longrightarrow$ <enforcefipspolicy·enabled="false"></enforcefipspolicy·enabled="false"> CRMA                               |  |  |  |  |
| 18                   | →→→→ <loadfromremotesources enabled="true"></loadfromremotesources> ■Ning                                                                    |  |  |  |  |
| 19                   | $\longrightarrow$ $\Box$                                                                                                    |  |  |  |  |
| 20                   | $\vdash$                                                                                                    |  |  |  |  |
| 21                   | →→→→ <add·kev="enablewindowsformshighdpiautoresizing" value="true"></add·kev="enablewindowsformshighdpiautoresizing"> 图图                     |  |  |  |  |
| 22                   | $\longmapsto$ $\lt$ / appSettings > CRUB                                                                                                    |  |  |  |  |
| 23                   |                                                                                                    |  |  |  |  |
| 24                   |                                                                                                    |  |  |  |  |

*Abbildung 1:Inhalt von KeePass.exe.config*

Deinstallation überprüft, ob das .NET Framework installiert ist.

#### Identifikation relevanter Dateien mittels der Zustandsmethode:

Die im Zuge der Zustandsmethode erstellten Dateien mit den Spuren für die einzelnen Aktionen sind im Anhang unter den Punkten **3.1.** bis **3.7.** einsehbar.

Beim erstmaligen Starten von KeePass.exe wird die Datei **C:\Windows\Prefetch\KEEPASS.exe-CC926147.pf** erstellt. Beim späteren erneuten Starten von KeePass wird diese Datei ebenfalls gelesen. Mehr zu dieser Datei unter dem nachfolgenden Punkt 2.3.3.

Beim erstmaligen Starten von KeePass.exe wurde ebenfalls eine Datei **GDIPFONTCACHEV1.DAT** unter **C:\Users\m117\AppData\Local\** erstellt.

Nach der Erstellung einer Datenbank-Datei "database.kdbx" und Speicherung unter C:\keepass\ mittels KeePass konnten nach dieser Aktion natürlich Lese- und Schreibzugriffe mittels der Zustandsmethode bzgl. dieser Datei und diesem Verzeichnis festgestellt werden. Außerdem konnten nach dieser Aktion auch noch die Erstellung von .Windows-Verknüpfungen namens **keepass.lnk** und **database.kdbx.lnk** unter **C:\Users\m117\AppData\Roaming\Microsoft\Windows\Recent\** festgestellt werden.

Beim Beenden der KeePass.exe nach der Erstellung beziehungsweise bei Veränderungen bzgl. Datenbank-Datei wird die Konfigurationsdatei **KeePass.config.xml** im Anwendungsverzeichnis (hier **C:\keepass\KeePass-2.34\)** erstellt beziehungsweise modifiziert. In dieser Datei ist unter anderem. der Pfad der zuletzt verwendeten Datenbank-Datei enthalten.

Bei den darauffolgenden Starten der KeePass.exe wird daraufhin die Konfigurationsdatei KeePass.config.xml gelesen und es wird auf die "zuletzt verwendete" Datenbankdatei zugegriffen und die Eingabe eines Passwortes gefordert.

Beim Erstellen, Abändern und Löschen eines Datenbankeintrages konnten jeweils nur Zugriffe auf die Datenbank-Datei database.kdbx festgestellt werden. Beim Suchen mit Hilfe von KeePass konnten keine Zustandsänderungen an den Zeitstempeln festgestellt werden.

Beim Export der Datenbankeinträge in eine XML-Datei ist der Zugriff auf das Zielverzeichnis, in welchem die Datei abgespeichert werden soll und die Erstellung der XML-Datei feststellbar.

Beim Import von Daten aus einer XML-Datei konnte ein Zugriff auf das Verzeichnis in dem die Datei liegt und auf die Datei selbst festgestellt werden.

#### Relevante Ereignisse, welche mittels der Ereignismethode festgestellt wurden:

#### **I. Starten von KeePass**

- **Threads:** Laden von KeePass.exe und KeePass.XmlSerializers.dll. Laden von verschiedenen dll-Dateien aus C:\Windows\System32 wie z.B. cryptbase.dll, rsaenh.dll, cryptsp.dll, ncrypt.dll, bcrpyt.dll, cryptnet.dll, bcryptprimitives.dll.
- **Registry:** Auslesen von Informationen über das .NET-Framework, Sprache, Betriebssystem, Architektur, Benutzerverzeichnis, Computernamens, der verfügbaren Schriftarten und der Pfade zu benötigten dll's (z.B. rsaenh.dll).
- **Dateien:** Erstellung der Prefetch-Datei **KEEPASS.EXE-CC926147.pf**, Lesen aus KeePass.exe, KeePass.exe.config und KeePass.XmlSerializers.dll.

Zugriff auf verschiedene DLLs wie z.B., rsaenh.dll und cryptbase.dll.

Erstellung von **C:\Users\m117\AppData\Local\GDIPFONTCACHEV1.DAT**.

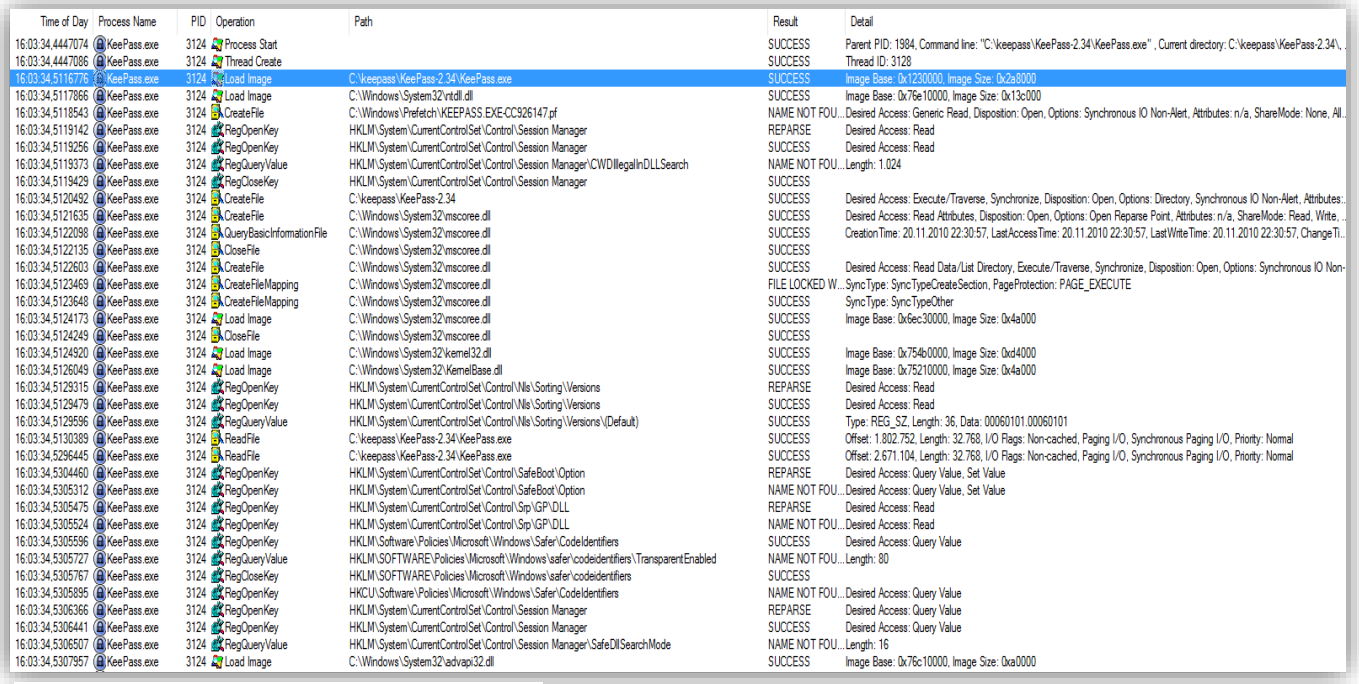

*Abbildung 2: Process Monitor - Starten von KeePass*

#### II. **Erstellung einer Datenbank-Datei**

- **Threads:** Laden und Verwenden von msftedit.dll, mssvp.dll, mapi32.dll, urlmon.dll, wininet.dll, actxprxy.dll, imageres.dll, ieproxy.dll, xmllite.dll, comctl32.dll und propsys.dll.
- **Registry:** Lesen der Einträge aus HKLM\SOFTWARE\Microsoft\Windows\CurrentVersion\Explorer \FolderDescriptions für die Auswahl des Speicherorts der Datenbank-Datei. Lesen von Einträgen bzgl. des Öffnens von **.kdbx** Dateien zum Beispiel in HKCU\Software\Microsoft\ Windows\CurrentVersion\Explorer\FileExts\. Hinzufügen eines Eintrags in HKCU\Software\Microsoft\Windows\CurrentVersion\Explorer\ ComDlg32\**LastVisitedPidlMRU\** und -\**OpenSavePidlMRU\kdbx**.
- **Dateien:** Zugriff auf C:\Users\m117\Documents und C:\Users\m117\AppData\Roaming. Erstellung von KeePass.exe.Local, Zugriffe auf die dll's wie z.B. comdlg32.dll, shellstyle.dll, propsys.dll, ntshrui.dll, xmllite.dll, msftedit.dll. Erstellung der Datei **C:\keepass\NewDatabase.kdbx.**

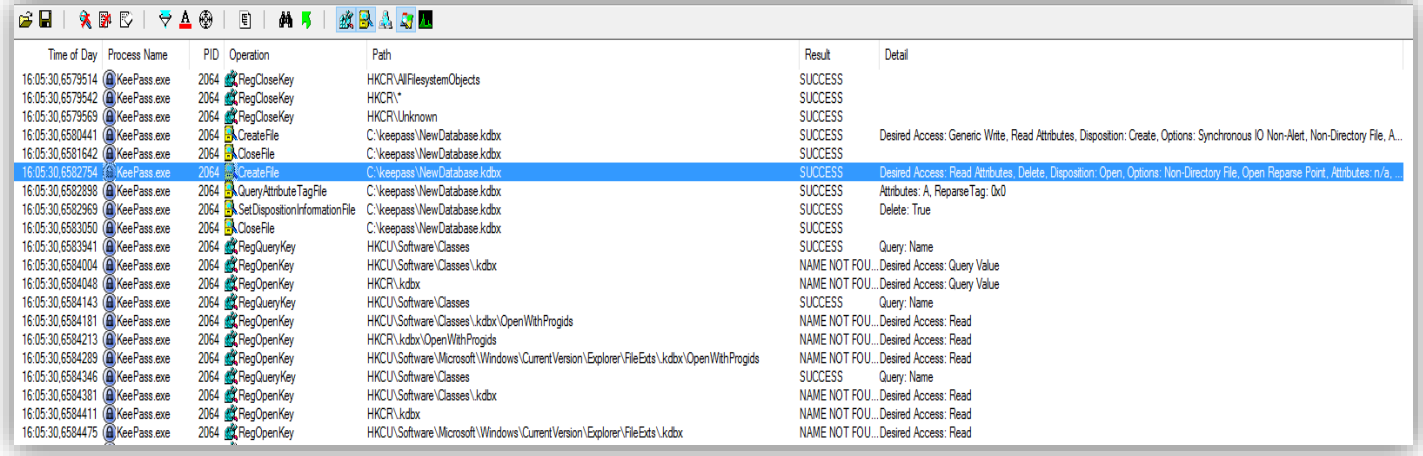

*Abbildung 3:Process Monitor – Erstellung einer Datenbank-Datei*

#### **III. Beenden von KeePass:**

- **Threads:** Die Threads als auch der Prozess von KeePass.exe werden beendet.
- Dateien: Die Dateizugriffe auf die Dateien KeePass.exe und KeePass.XmlSerializers.dll werden geschlossen.

Vorgenommene Änderungen an den Einstellungen von KeePass beziehungsweise an den Einträgen der Datenbank-Datei werden in temporären Dateien gespeichert. Mit diesen Dateien werden die ursprünglichen Dateien dann später überschrieben. So wird z.B. aus KeePass.config.xml.tmp die neue KeePass.config.xml und aus database.kdbx.tmp wird die neue database.kdbx.

## **IV. Erstellung eines Datenbankeintrags:**

**Threads:** Laden von KeePassLibC32.dll.

- **Registry:** Auslesen des Dateipfads für die rsaenh.dll HKLM\SOFTWARE\Microsoft\Cryptography\ Defaults\Provider\Microsoft Enhanced RSA and AES Cryptographic Provider\Type.
- Dateien: Erstellen einer database.kdbx.tmp und anschließender Umbenennung in database.kdbx.

#### **V. Ändern eines Eintrags**

- **Threads:** Laden eines Images von ntmarta.dll.
- **Registry:** Lesen aus HKLM\System\CurrentControlSet\Control\Lsa\AccessProviders\MartaExtension.
- **Dateien:** Erstellen einer database.kdbx.tmp und anschließender Umbenennung in database.kdbx. Lesen von ntmarta.dll aus C:\Windows\System32.

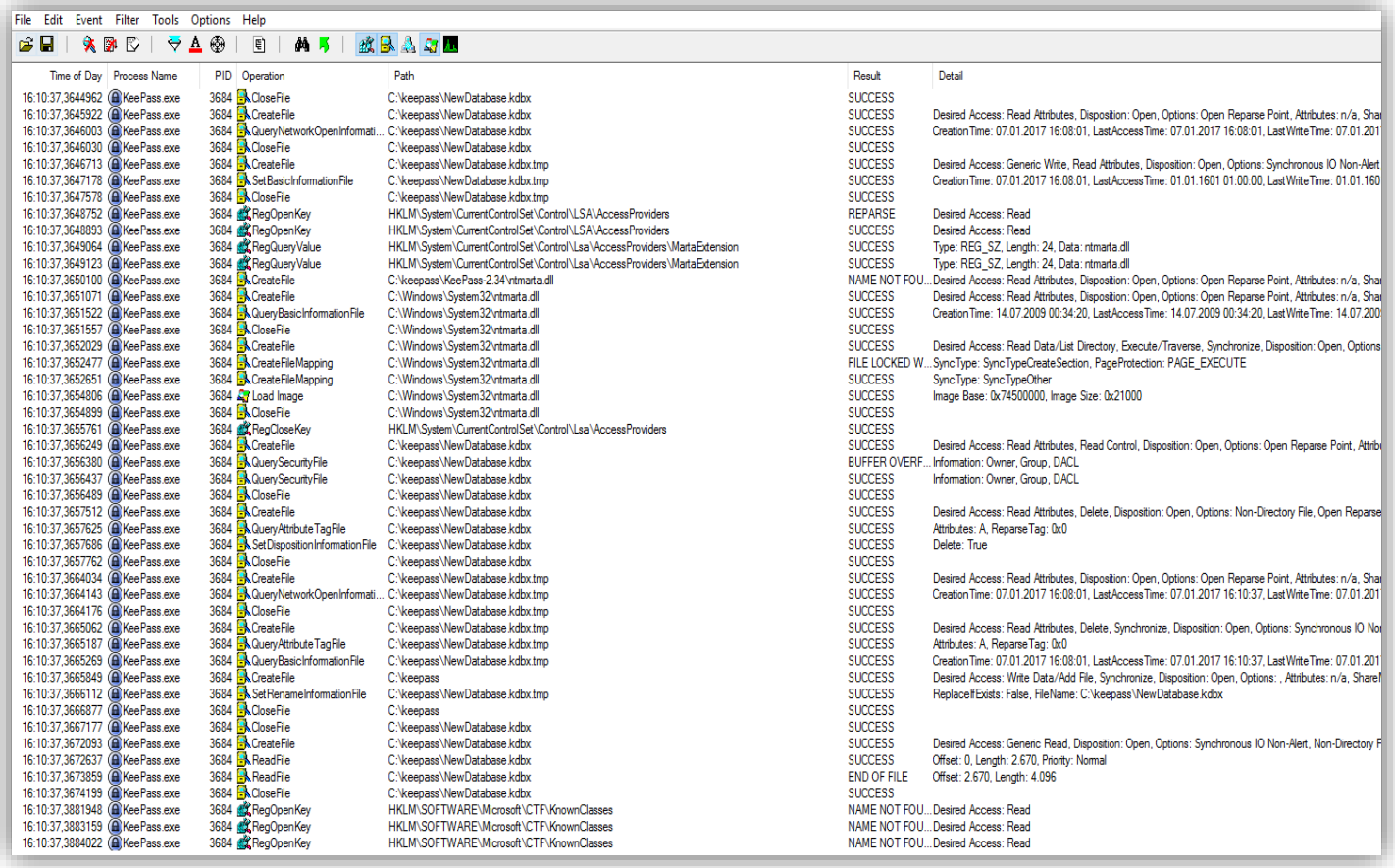

*Abbildung 4: Process Monitor –Änderung an einem Datensatz*

#### **VI. Löschen eines Eintrags:**

- **Threads:** Laden eines Images von xmllite.dll.
- **Dateien:** Erstellen einer database.kdbx.tmp und anschließender Umbenennung in database.kdbx. Lesen von xmllite.dll aus C:\Windows\System32.

#### **VII. Export der Einträge in eine XML-Datei**

- **Threads:** Laden und Verwenden von msftedit.dll, mssvp.dll, mapi32.dll, urlmon.dll, wininet.dll, actxprxy.dll, imageres.dll, ieproxy.dll, xmllite.dll, comctl32.dll und propsys.dll.
- **Registry:** Auslesen des Dateipfads für die zuladenden DLL-Dateien aus der Registry. Für die prpsys.dll z.B. aus HKCR\CLSID\{1f486a52-3cb1-48fd-8f50-b8dc300d9f9d}\InProcServer32\(Default).

Lesen der Einträge aus HKLM\SOFTWARE\Microsoft\Windows\CurrentVersion\Explorer\ FolderDescriptions für die Auswahl des Speicherorts der XML-Datei.

Lesen von Einträgen bzgl. des Öffnens von .xml Dateien z.B. in HKCU\Software\Microsoft\ Windows\CurrentVersion\Explorer\FileExts\.xml.

Auslesen des Homeverzeichnis des aktuell angemeldeten Nutzer aus HKLM\SOFTWARE\ Microsoft\Windows NT\CurrentVersion\**SID**\ProfileImagePath (= C:\Users\m117).

Hinzufügen von Einträgen in die Schlüssel HKCU\Software\Microsoft\Windows\ CurrentVersion\Explorer\ComDlg32\**OpenSavePidlMRU\xml\** und -**\LastVisitedPidlMRU**

Dateien: Zugriffe auf DLL-Dateien in C:\Windows\System32, z.B. auf comdlg32.dll, shellstyle.dll, propsys.dll, apphelp.dll, csui.dll, cscdll.dll, slc.dll, srvcli.dll, xmlite.dll, msls31.dll und msftedit.dll.

> Im Zuge des Auswahldialogs bzgl. des Speicherorts der XML-Datei werden durch KeePass die Desktop.ini Dateien in den ausgewählten Verzeichnissen wie z.B. C:\users\Public\Documents oder C:\Users\m117\Documents gelesen.

> Erstellung der XML-Datei im ausgewählten Verzeichnis mit dem vorgegebenen Dateinamen.

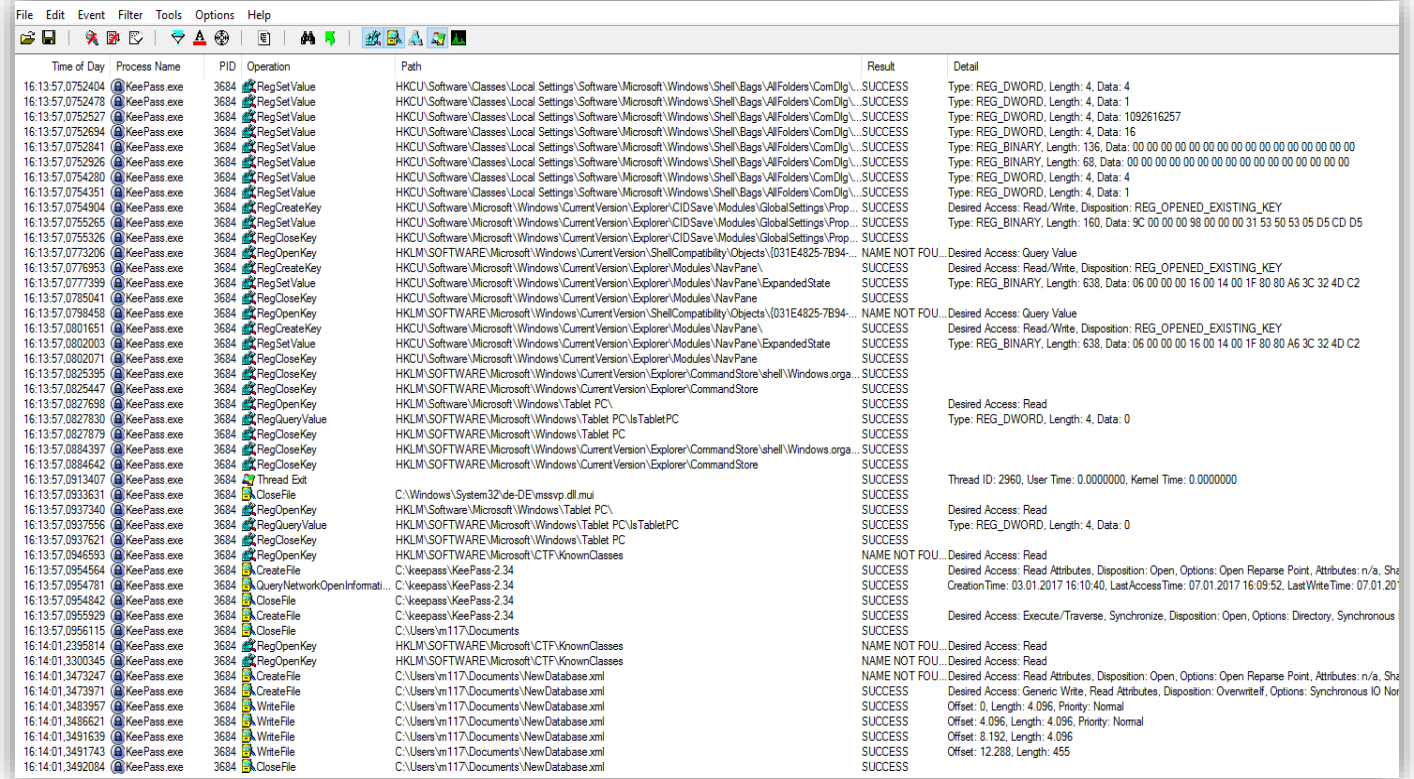

*Abbildung 5: Process Monitor - Export in eine XML-Datei*

- **VIII. Import von Einträgen aus einer XML-Datei**Fehler! Verweisquelle konnte nicht gefunden werden.
- **Threads:** Laden von Images von msftedit.dll, mssvp.dll, mapi32.dll und msxml3.dll.
- **Registry:** Lesen von Informationen über das ausgewählte Dateiformat (xml) aus HKCU\Software\Microsoft\Windows\CurrentVersion\Explorer\FileExts\.xml.

Auslesen der Pfade zu den dll-Dateien z.B. für die shell32.dll aus HKCR\CLSID\{0E5AAE11- A475-4c5b-AB00-C66DE400274E}\InProcServer32\(Default).

**Dateien:** Lesen des Verzeichnis und der XML-Datei, welche importiert werden sollen. Lesen der shell32.dll, msxml3.dll, shellstyle.dll, mssvp.dll, msTracer.dll, msfte.dll, mapi32.dll und msftedit.dll.

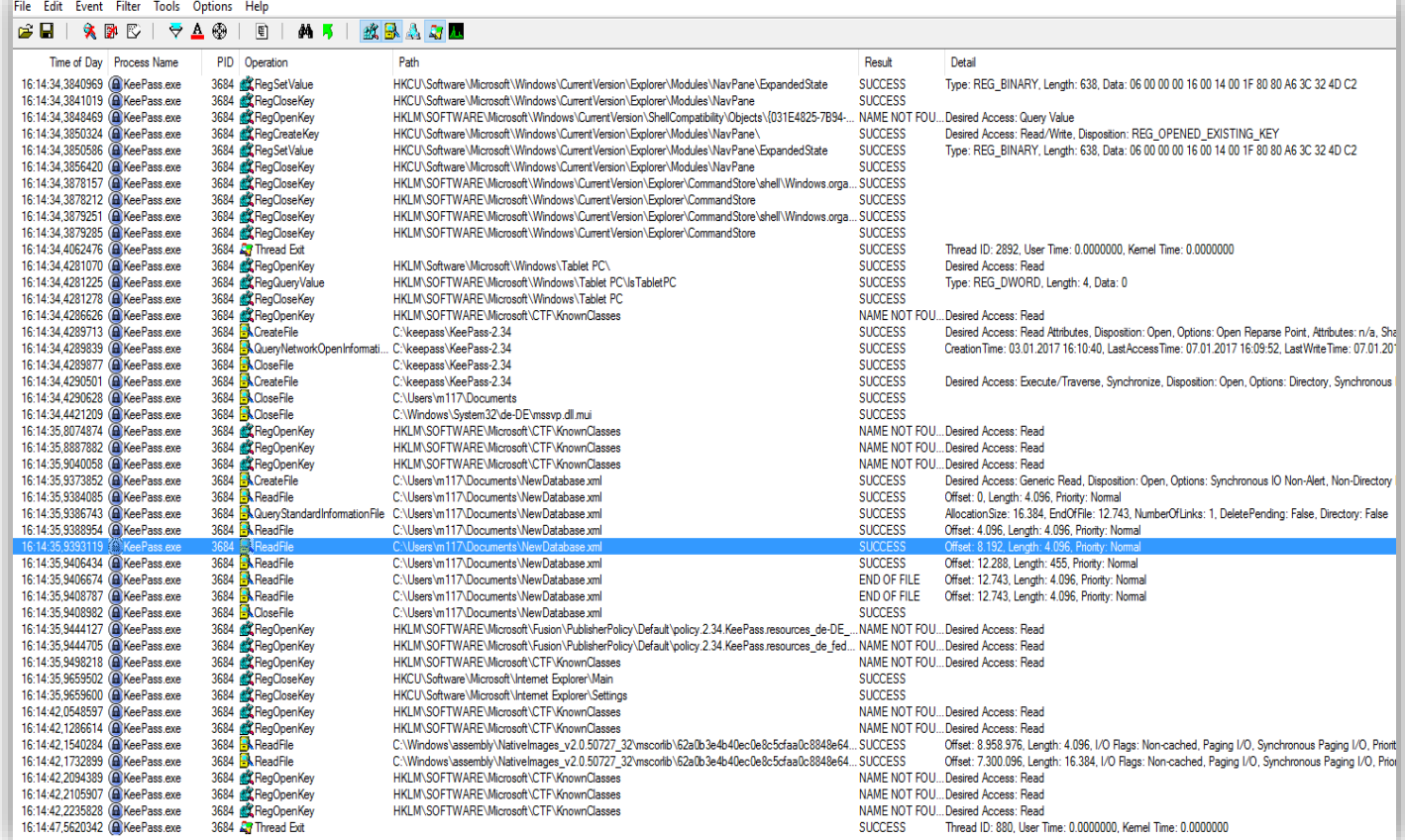

*Abbildung 6: Process Monitor - Import aus einer XML-Datei*

#### <span id="page-12-0"></span>**2.3.2. Windows Registry**

Mit Hilfe der Software Regshot konnte nachfolgendes festgestellt werden.

**Beim Starten** von KeePass werden unter anderem zwei neue Schlüssel unter **HKLM\SOFTWARE\Microsoft\Tracing\** names **KeePass\_RASAPI32** und **KeePass\_RASMANCS** angelegt. Beide Schlüssel erhalten die folgenden Werte:

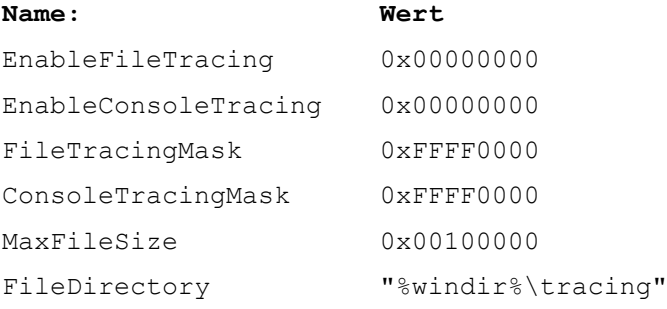

Beim **Erstellen einer Datenbank-Datei** werden unter anderem die folgenden Schlüssel neu in der Registry erstellt:

HKU\SID<sup>5</sup>\Software\Microsoft\Windows\CurrentVersion\Explorer\FileExts\.kdbx HKU\**SID**\Software\Microsoft\Windows\CurrentVersion\Explorer\FileExts\**.kdbx\OpenWithList** HKU\**SID**\Software\Microsoft\Windows\CurrentVersion\Explorer\ComDlg32\**OpenSavePidlMRU\kdbx** HKU\**SID**\Software\Microsoft\Windows\CurrentVersion\Explorer\**RecentDocs\.kdbx** HKU\**SID**\Software\Microsoft\Windows\CurrentVersion\Explorer\**RecentDocs\Folder**

Beim **Schließen** von KeePass, dem **Erstellen**, **Suchen**, **Ändern** und **Löschen** eines Datenbankeintrages konnten keine weiteren signifikanten neuen Schlüssel festgestellt werden Jedoch folgt bei jeder der untersuchten Aktionen eine Änderung von Werten des Schlüssels:

HKU\**SID**\Software\Microsoft\Windows\CurrentVersion\Explorer\UserAssist\{CEBFF5CD-ACE2-4F4F-9178- 9926F41749EA}\Count\HRZR\_PGYFRFFVBA.

Hierbei handelt es sich um einen Eintrag im sogenannten UserAssist-Schlüssel. Eine windowseigene Funktionalität speichert für jedes ausführbare Programm in diesem Schlüssel beziehungsweise in Unterschlüssel, unter anderem wie oft es bereits ausgeführt beziehungsweise wann es zuletzt ausgeführt wurde. Die in diesem Schlüssel hinterlegten Werte sind ROT13 verschlüsselt<sup>6</sup>.

Beim **Export** beziehungsweise beim **Import** von Datenbankeinträge in eine **XML-Datei** beziehungsweise aus einer XML-Datei werden unter anderem die folgenden -3- Schlüssel neu erzeugt:

HKU\SID\Software\Microsoft\Windows\CurrentVersion\Explorer\ComDlg32\**OpenSavePidlMRU\xml** HKU\SID\Software\Microsoft\Windows\CurrentVersion\Explorer\FileExts\**.xml\OpenWithList** HKU\SID\Software\Microsoft\Windows\CurrentVersion\Explorer\**RecentDocs\.xml** Die Schlüssel erhalten dann die folgenden Werte: -- hinzufügen Screenshots

Besonders beim Importieren von Daten aus einer XML-Datei werden die beiden Werte von HKU\SID\Software\Microsoft\Windows\CurrentVersion\Explorer\FileExts\**.xml\OpenWithList** wie folgt

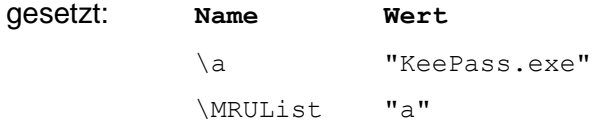

**.** 

Eine weitere Überprüfung mit Hilfe von Regshot zeigt, dass bei der Verwendung einer Key-Datei zur zusätzlichen Absicherung der Datenbank, identische Einträge für die Datei-Endung **.key** in den drei nachfolgenden Schlüsseln zu finden sind:

HKU\SID\Software\Microsoft\Windows\CurrentVersion\Explorer\ComDlg32\**OpenSavePidlMRU\key** HKU\SID\Software\Microsoft\Windows\CurrentVersion\Explorer\FileExts\**.key\OpenWithList**

<sup>5</sup> Die Security Identifier (S-1-5-21-2373602983-835143386-2166487477-1000) des Benutzer m117 wurde zu besseren Lesbarkeit und zur Verallgemeinerung durch Abkürzung SID ersetzt.

<sup>&</sup>lt;sup>6</sup> Informationen aus<https://www.aldeid.com/wiki/Windows-userassist-keys> und https://sploited.blogspot.de/2012/12/sansforensic-artifact-6-userassist.html

#### <span id="page-14-0"></span>**2.3.3. Prefetch**

Wie bereits unter Punkt 2.3.1. genannt konnte mit Hilfe der Zustands- als auch der Ereignismethode festgestellt werden, dass eine Prefetch-Datei **KEEPASS.EXE-CC926147.pf** erstellt wurde. Die Prefetch-Dateien werden automatisch von Windows zur Optimierung und Beschleunigung des Starts von Anwendungen erstellt. In dieser Prefetch-Datei werden unter anderem. Informationen über die für diese Anwendung notwendigen Dateien, als auch wann die Anwendung das letzte Mal ausgeführt wurde abgespeichert. Die Prefetch-Dateien können mit Hilfe von anderen bereits existierten Werkzeugen wie z.B. *WinPrefetchView v.1.35 von NirSoft<sup>7</sup>* ausgewertet werden. Aus der obengenannten Prefetch-Datei können mit Hilfe dieses Programms unter anderem die Dateipfade für die verwendeten DLL-Dateien als auch für die zuletzt verwendete Datenbankdatei entnommen werden.

Das Vorhandensein einer Prefetch-Datei kann als gute Spur für die Ausführung einer bestimmten .EXE-Datei angesehen werden, da ein Großteil der Windows-Nutzer von deren Existenz wissen dürfte und für die Beseitigung aller Spuren durch die Prefetch-Dateien eine genaue Analyse der eigentlichen Anwendung notwendig ist.

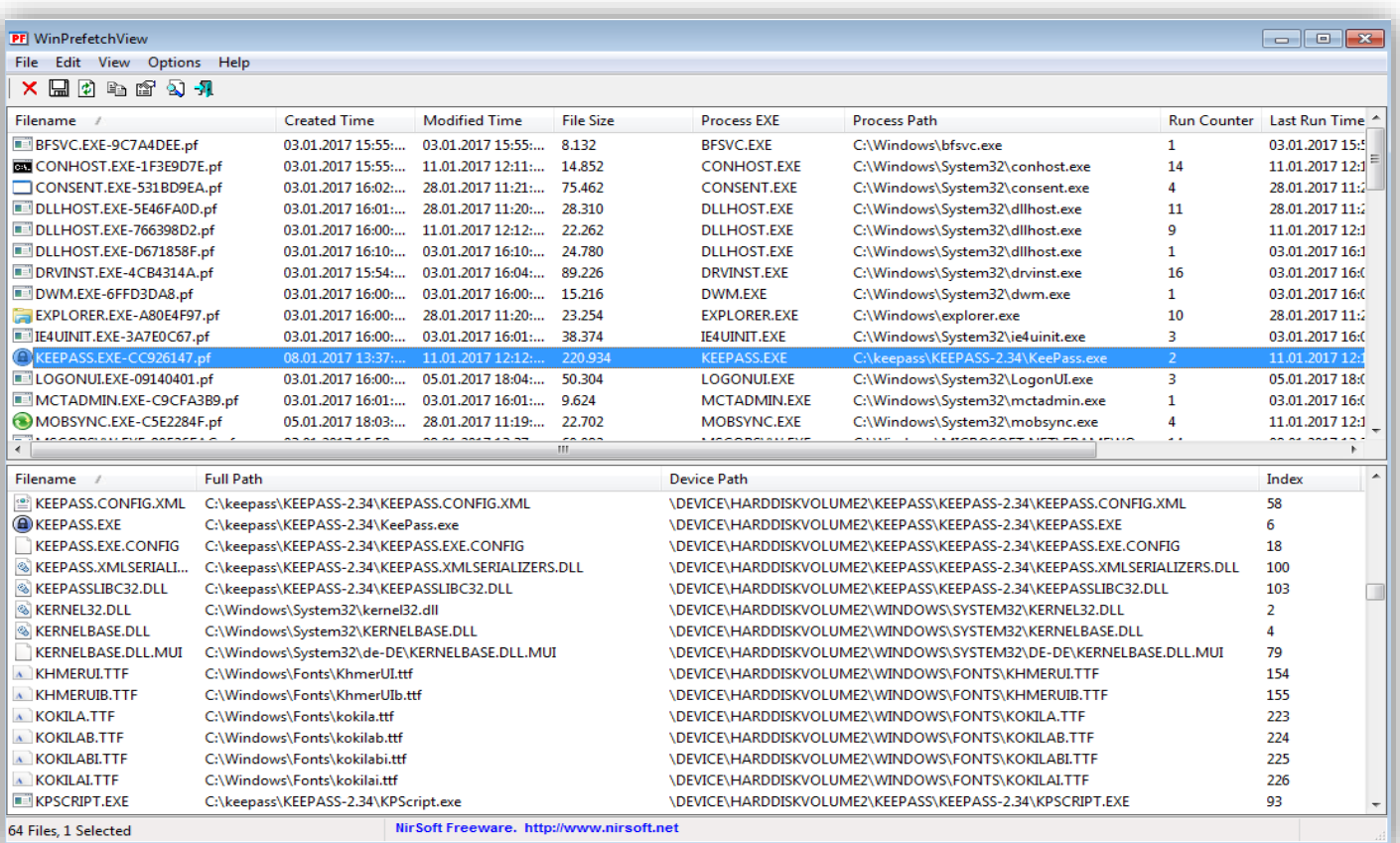

*Abbildung 7: Inhalt der Prefetch-Datei von KeePass - Teil 1*

**.** 

<sup>7</sup> Mehr Informationen unte[r http://www.nirsoft.net/utils/win\\_prefetch\\_view.html](http://www.nirsoft.net/utils/win_prefetch_view.html)

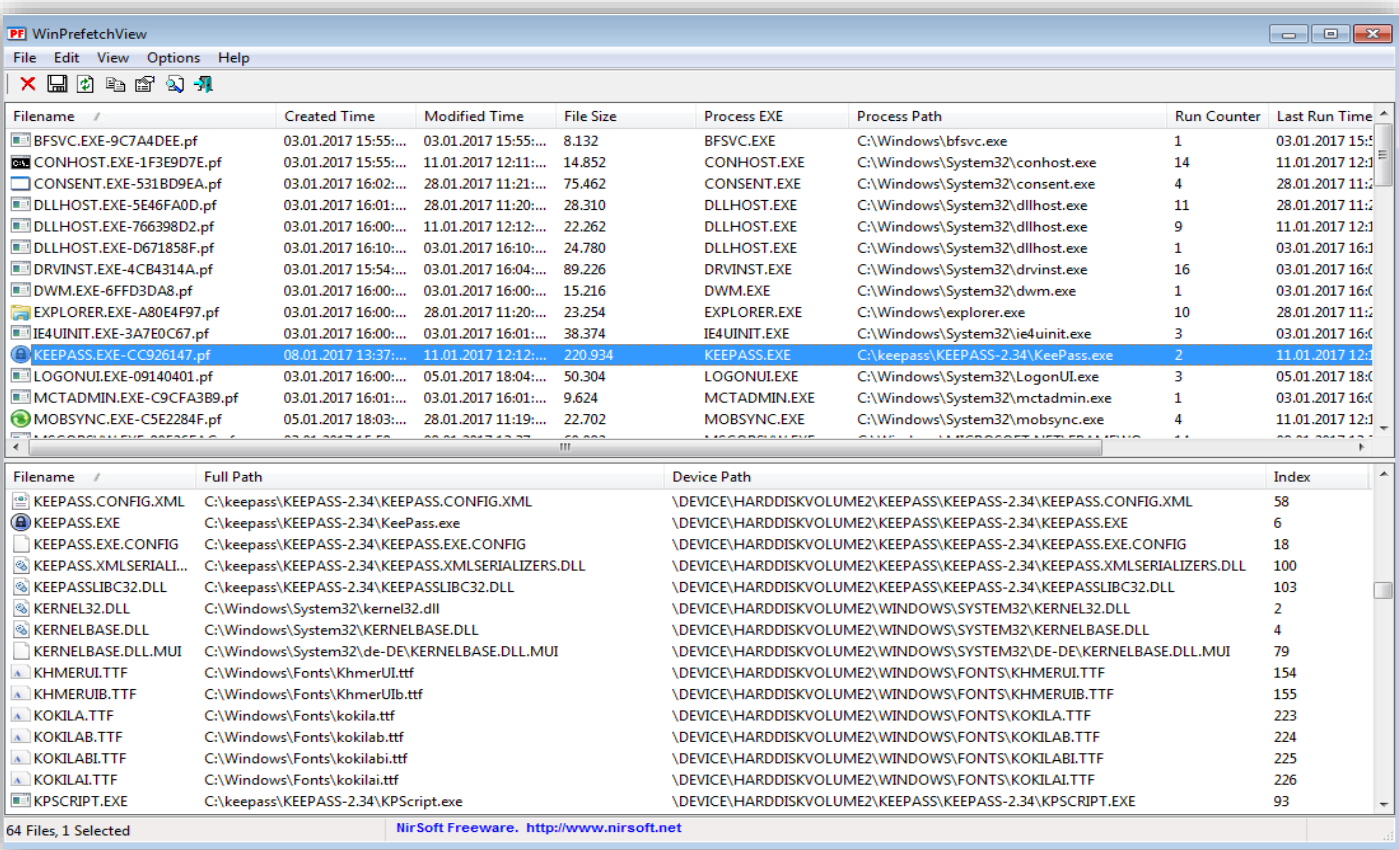

*Abbildung 8: Inhalt der Prefetch-Datei von KeePass - Teil 2*

#### <span id="page-15-0"></span>**2.3.4. Dateianalyse**

#### **database.kdbx.lnk**

Eine Überprüfung der Verknüpfungsdatei database.kdbx.lnk erbrachte, dass in dieser lesbare Strings enthalten sind, welche neben dem Dateinamen auch nach die Pfadangabe zum Speicherort der Datei in relativer und absoluter Form enthalten sind.

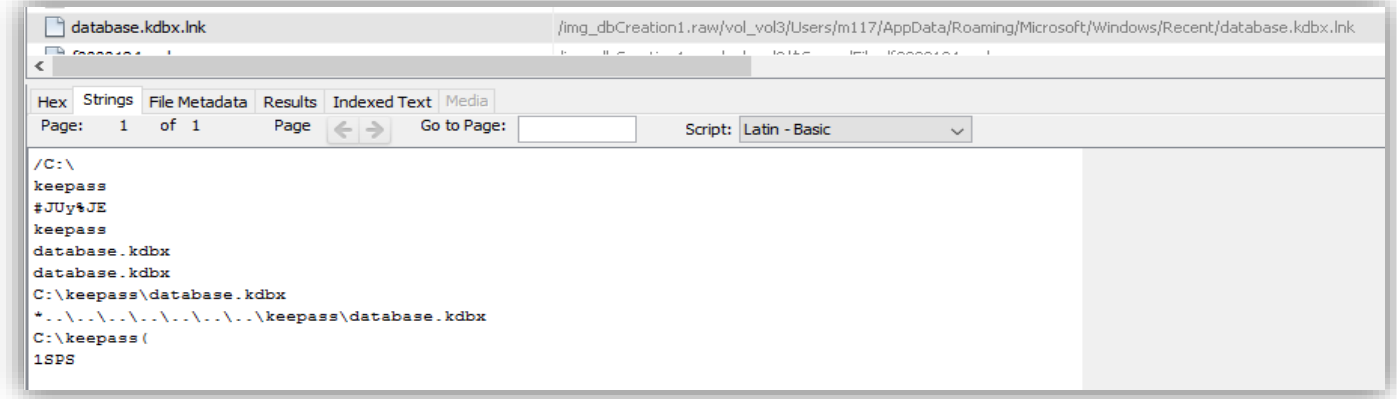

*Abbildung 9: Inhalt der database.kdbx.lnk Datei*

#### **GDIPFONTCACHEV1.DAT**

Eine Analyse dieser Datei mit Hilfe von Autopsy erbrachte, dass in dieser die jeweiligen Dateipfade zu den **.TTF-Dateien** der jeweiligen Schriftarten wie z.B. ARIAL enthalten sind. Eine Internetrecherche erbrachte, dass es sich bei dieser Datei tatsächlich um einen "Fontcache" handelt, welcher automatisch von

Programmen erstellt wird, welche das .NET-Framework der Fa. Microsoft verwenden<sup>8</sup>. Laut der Webseite keepass.info benötigt die Version 2.x von KeePass unter Windows mindestens eine Version >= 2.0 vom Microsoft .NET Framework<sup>9</sup>.

| $\,<$                        |                                                                        |  |  |  |
|------------------------------|------------------------------------------------------------------------|--|--|--|
| File Metadata<br>Hex Strings | Results Indexed Text Media                                             |  |  |  |
| Name                         | /img addKey1.raw/vol vol3/Users/m117/AppData/Local/GDIPFONTCACHEV1.DAT |  |  |  |
| Type                         | File System                                                            |  |  |  |
| <b>MIME Type</b>             | application/octet-stream                                               |  |  |  |
| <b>Size</b>                  | 57560                                                                  |  |  |  |
| File Name Allocation         | Allocated                                                              |  |  |  |
| <b>Metadata Allocation</b>   | Allocated                                                              |  |  |  |
| Modified                     | 2017-01-08 13:37:08 MFZ                                                |  |  |  |
| Accessed                     | 2017-01-08 13:37:08 MEZ                                                |  |  |  |
| Created                      | 2017-01-08 13:37:08 MEZ                                                |  |  |  |
| Changed                      | 2017-01-08 13:37:08 MEZ                                                |  |  |  |
| MD <sub>5</sub>              | e6d39724b716e6b3ba93f6976f31827f                                       |  |  |  |
| <b>Hash Lookup Results</b>   | <b>UNKNOWN</b>                                                         |  |  |  |
| Internal ID                  | 3550                                                                   |  |  |  |

*Abbildung 11: GDIPFONTCACHEV1.DAT - Metadaten*

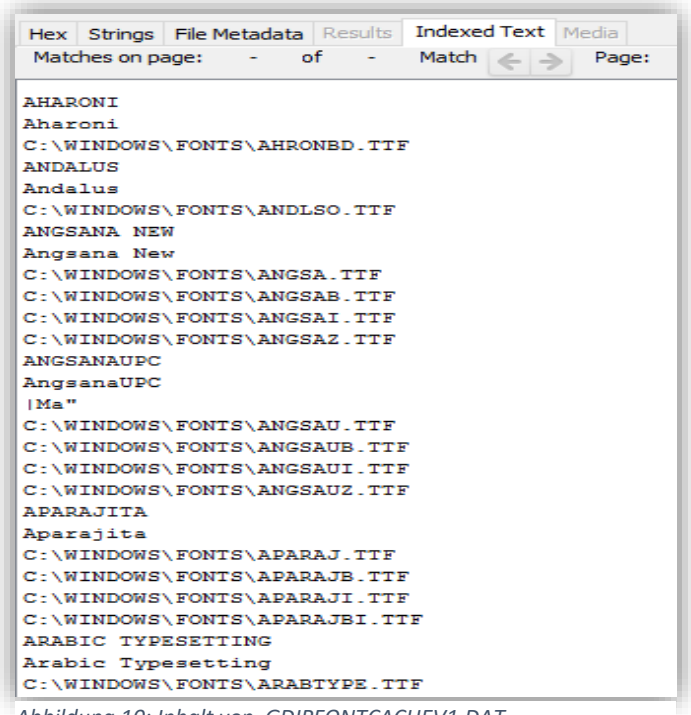

*Abbildung 10: Inhalt von GDIPFONTCACHEV1.DAT*

#### **Filecarving der .kdbx-Dateien**

Durch die Verwendung Filecarving-Programms Photorec, welches Bestandteil der Forensik Software Autopsy ist, konnte bei der Untersuchung der Festplattenabbildern der einzelnen Aktionen mehrere angebliche .kdbx-Dateien wiederhergestellt werden. Der Autor vermutete, dass es sich bei den wiederhergestellten Dateien um ältere Versionen der Datenbank-Datei database.kdbx handelt, welche nach einer Änderung des Datenbankinhalts z.B. Hinzufügen eines Eintrags, nicht mehr verwendet wurde. Diese Vermutung basierte vor allem aus den Erkenntnissen der Anwendungsanalyse, welche gezeigt hatte, dass

**<sup>.</sup>** <sup>8</sup> Gefunden au[f https://www.sevenforums.com/general-discussion/101631-what-gdipfontcachev1-dat.html](https://www.sevenforums.com/general-discussion/101631-what-gdipfontcachev1-dat.html)

<sup>&</sup>lt;sup>9</sup> Siehe [http://keepass.info/help/base/faq\\_tech.html#sysreq2x](http://keepass.info/help/base/faq_tech.html#sysreq2x)

KeePass einer temporären Version der Datenbank-Datei verwaltet und dort die vom User vorgenommen Änderungen speichert. Diese temporäre Datenbank-Datei wird nachdem Speichern durch den Benutzer dann zur neuen Datenbank-Datei.

Das automatische Carving der .kdbx-Dateien mittels Photorec ist jedoch fehlerhaft, so wurde zwar eine eindeutige Headersignatur immer richtig gefunden, jedoch wurde keine "eindeutige" Footersignatur gefunden.

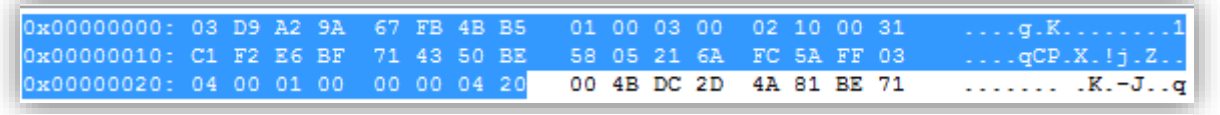

*Abbildung 12: Headersignature der .kdbx Datei*

Was dazu führte, dass die mittels Photorec wiederhergestellten Dateien viel zu groß waren.

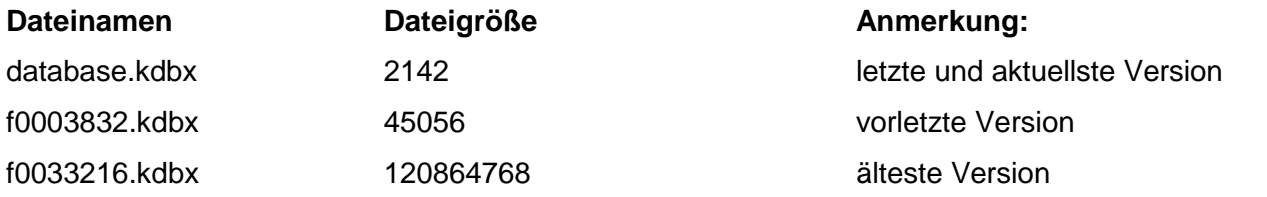

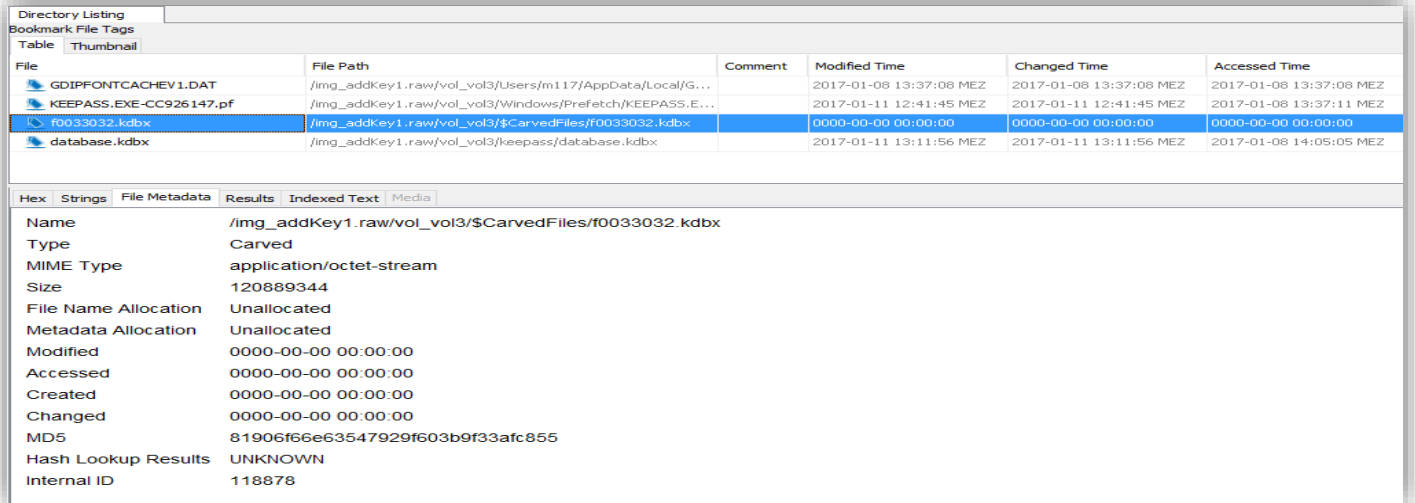

*Abbildung 13: Filecarving - wiederhergestellte .kdbx Datei 1*

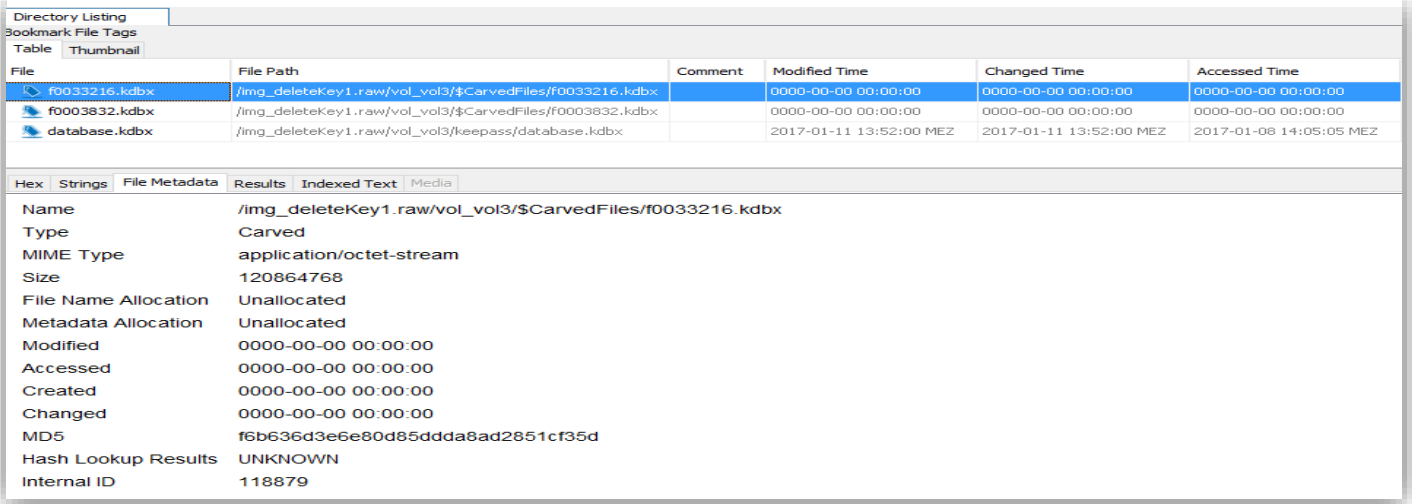

*Abbildung 14: Filecarving - wiederhergestellte .kdbx Datei 2*

Der Autor hat dann die entsprechenden Hexwerte der Dateien in Autopsy näher betrachtet und festgestellt, dass bei den wiederhergestellten Dateien ab dem Bereich 0x000008c0 beziehungsweise 0x00000820 größere Bereich mit Nullen folgten. Daher vermutete der Autor, dass es sich hierbei um die Dateienden handelt könnte. Der Autor verwendete anschließend das Unix-Programm dd um die "wiederhergestellten" Dateien zu "zuschneiden". Es wurde die folgenden Konsolenbefehle verwendet:

**\$ dd if=118877-f0003832.kdbx of=carved\_database.kdbx bs=1 count=2238**

#### **\$ dd if=118879-f0033216.kdbx of=carved\_database2.kdbx bs=1 count=2078**

Die zugeschnitten Dateien konnten dann mit KeePass unter Eingabe des Passwortes geöffnet werden. Dabei handelte es sich tatsächlich um ältere Versionen der Datenbank-Datei.

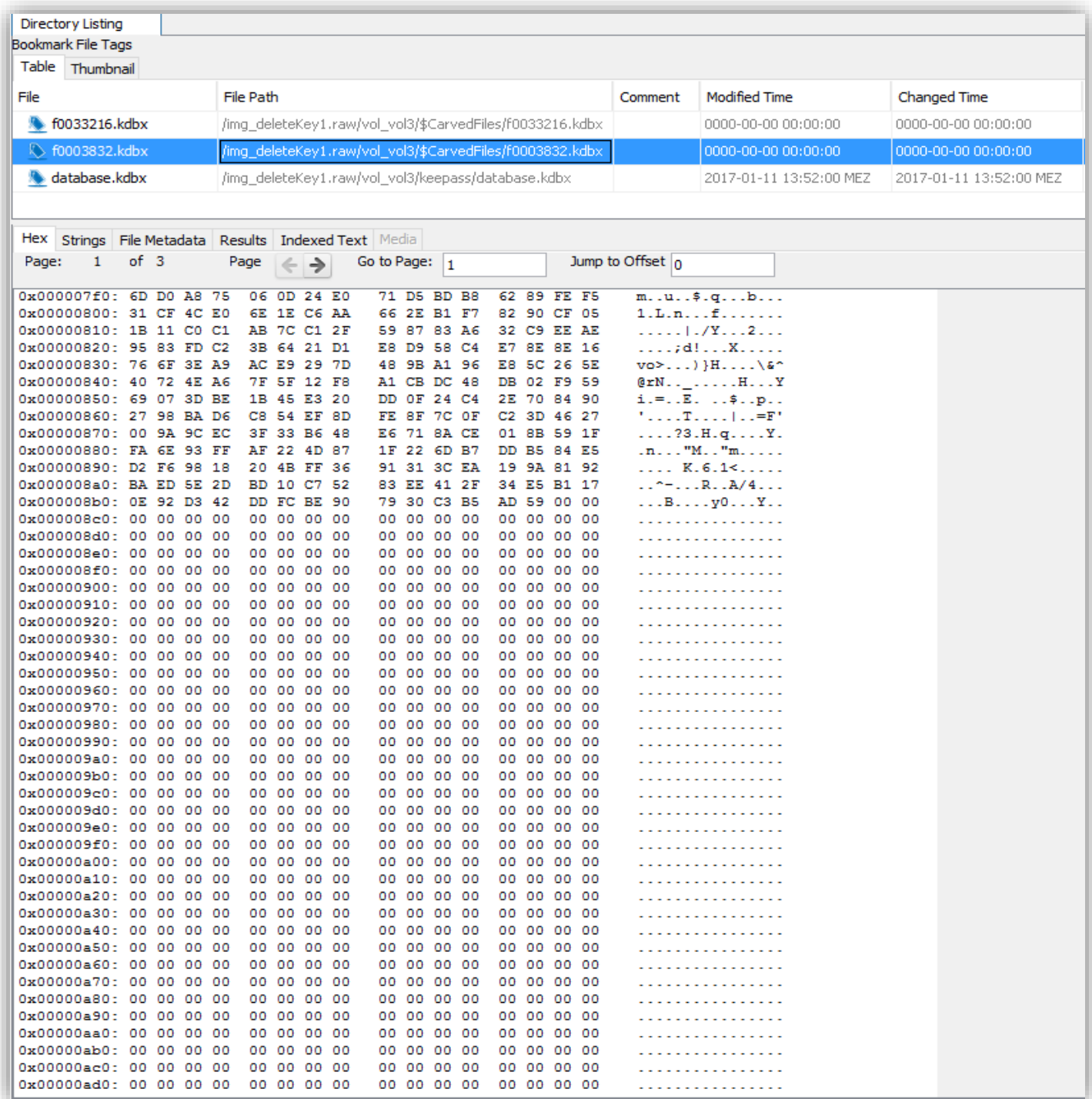

*Abbildung 15: Dateiende von wiederhergestellten .kdbx Datei 1*

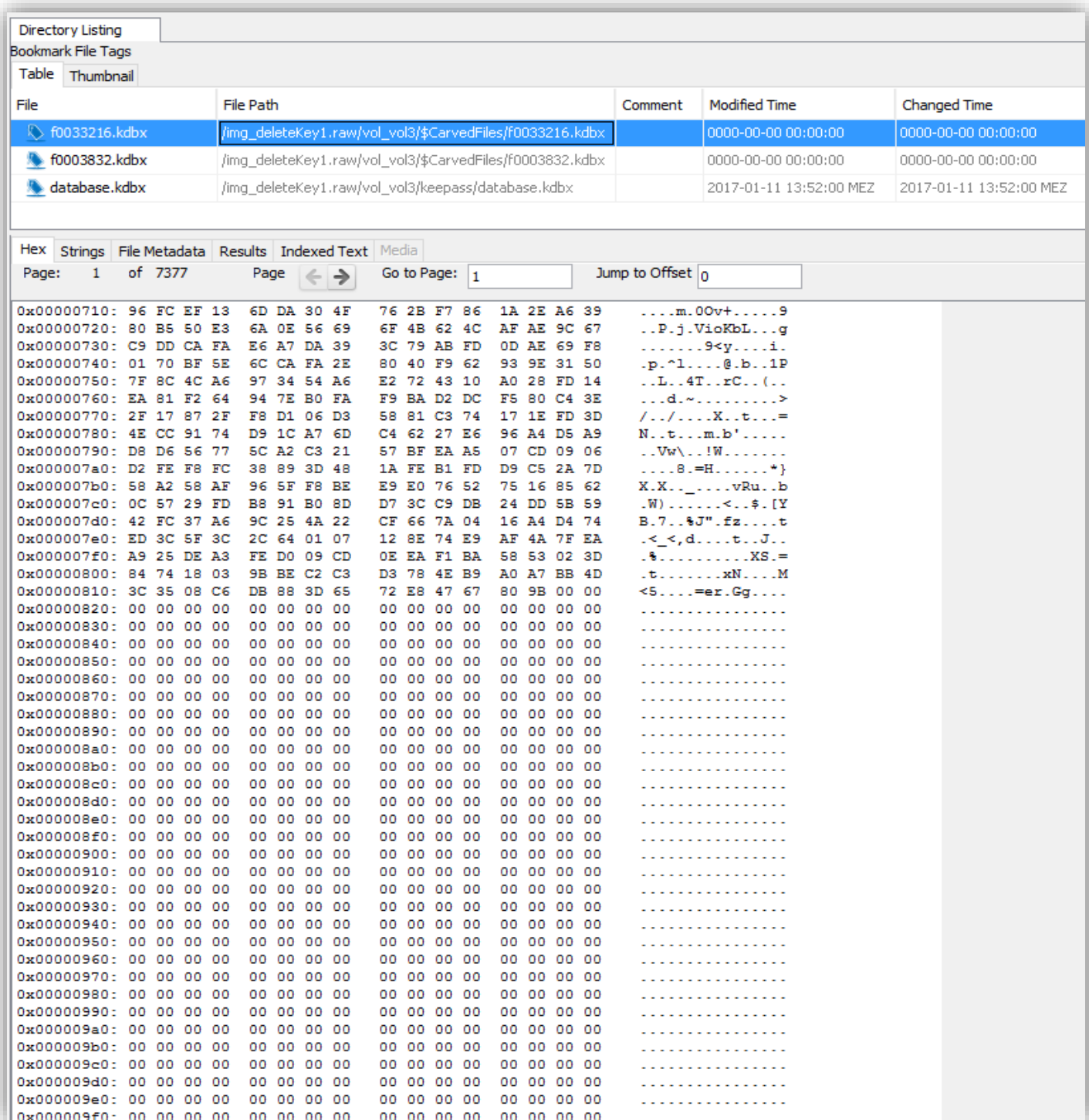

*Abbildung 16:Dateiende von wiederhergestellten .kdbx Datei 2*

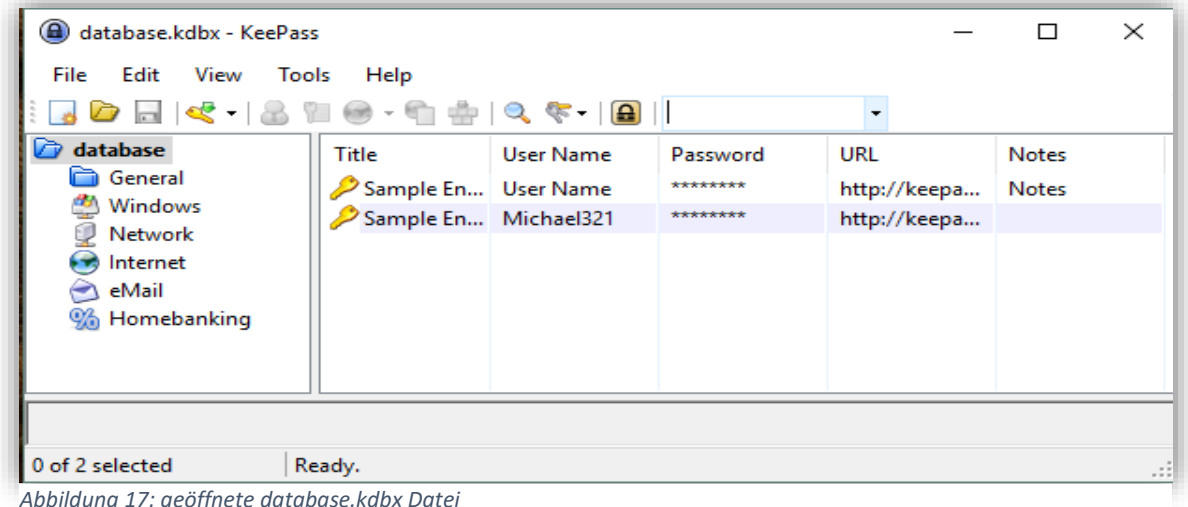

*Abbildung 17: geöffnete database.kdbx Datei*

| a) carved_database.kdbx - KeePass                                           |                                                                                                    |                                                                                                    |          |              | п            | $\times$ |
|-----------------------------------------------------------------------------|----------------------------------------------------------------------------------------------------|----------------------------------------------------------------------------------------------------|----------|--------------|--------------|----------|
| File<br>Edit<br>View<br><b>Tools</b>                                        | Help                                                                                                    |                                                                                                    |          |              |              |          |
| $\ll$ - $\mid$                                                              | $\begin{array}{l} \hbox{\color{blue}{\bf 3.9}} \end{array} \begin{array}{l} \hbox{\color{blue}{\bf 3.9}} \end{array} \begin{array}{l} \hbox{\color{blue}{\bf 6.9}} \end{array} \begin{array}{l} \hbox{\color{blue}{\bf 6.9}} \end{array} \begin{array}{l} \hbox{\color{blue}{\bf 6.9}} \end{array} \begin{array}{l} \hbox{\color{blue}{\bf 6.9}} \end{array} \begin{array}{l} \hbox{\color{blue}{\bf 6.9}} \end{array} \begin{array}{l} \hbox{\color{blue}{\bf 6.9}} \end{array} \begin{array$ |                                                                                                    |          |              |              | ×        |
| carved_database.kdbx<br>database.kdbx                                       |                                                                                                    |                                                                                                    |          |              |              |          |
| database                                                                    | Title                                                                                                    | <b>User Name</b>                                                                                                    | Password | URL          | <b>Notes</b> |          |
| <b>General</b>                                                              | Sample En User Name                                                                                                    |                                                                                                    | ******** | http://keepa | <b>Notes</b> |          |
| Windows<br>Network                                                          | Sample En Michael321                                                                                                    |                                                                                                    | ******** | http://keepa |              |          |
| $\leftrightarrow$ Internet                                                  | meineWe   max.muster                                                                                                    |                                                                                                    | ******** |              |              |          |
| eMail<br>$\overline{\phantom{a}}$                                           |                                                                                                    |                                                                                                    |          |              |              |          |
| % Homebanking                                                               |                                                                                                    |                                                                                                    |          |              |              |          |
|                                                                             |                                                                                                    |                                                                                                    |          |              |              |          |
|                                                                             |                                                                                                    |                                                                                                    |          |              |              |          |
| 0 of 3 selected                                                             | Ready.                                                                                                    |                                                                                                    |          |              |              |          |
| Abbildung 138: geöffnete wiederhergestellte .kdbx Datei 1                   |                                                                                                    |                                                                                                    |          |              |              |          |
|                                                                             |                                                                                                    |                                                                                                    |          |              |              |          |
| Carved_database2.kdbx - KeePass                                             |                                                                                                    |                                                                                                    |          |              | □            | $\times$ |
| File<br>Edit<br>View<br>Tools                                               | Help                                                                                                    |                                                                                                    |          |              |              |          |
| S)<br>$\ll$ - $\mid$<br>š.<br>ゥ<br>$\overline{1}$                           | 83                                                                                                    | $\left\  \begin{array}{c c c c c} \mathbb{S} & \mathbb{S} & \mathbb{S} & \mathbb{S} & \mathbb{S} & \mathbb{S} \\ \mathbb{S} & \mathbb{S} & \mathbb{S} & \mathbb{S} & \mathbb{S} & \mathbb{S} & \mathbb{S} & \mathbb{S} \\ \mathbb{S} & \mathbb{S} & \mathbb{S} & \mathbb{S} & \mathbb{S} & \mathbb{S} & \mathbb{S} & \mathbb{S} & \mathbb{S} & \mathbb{S} & \mathbb{S} \\ \mathbb{S} & \mathbb{S} & \mathbb{S} & \mathbb{S$ |          |              |              | 63       |
| database.kdbx   carved_database.kdbx   carved_database2.kdbx                |                                                                                                    |                                                                                                    |          |              |              |          |
| database                                                                    | Title                                                                                                    | <b>User Name</b>                                                                                                    | Password | URL          | <b>Notes</b> |          |
| General<br>Windows                                                          | Sample En User Name                                                                                                    |                                                                                                    | ******** | http://keepa | <b>Notes</b> |          |
| Network                                                                     | Sample En Michael321                                                                                                    |                                                                                                    | ******** | http://keepa |              |          |
| $\bigodot$ Internet                                                         |                                                                                                    |                                                                                                    |          |              |              |          |
| eMail                                                                       |                                                                                                    |                                                                                                    |          |              |              |          |
|                                                                             |                                                                                                    |                                                                                                    |          |              |              |          |
| % Homebanking                                                               |                                                                                                    |                                                                                                    |          |              |              |          |
|                                                                             |                                                                                                    |                                                                                                    |          |              |              |          |
|                                                                             |                                                                                                    |                                                                                                    |          |              |              |          |
| 0 of 2 selected<br>Abbilduna 10. saitleata wisdoubossochallta Lulla Data: 3 | Ready.                                                                                                    |                                                                                                    |          |              |              | лř.      |

*Abbildung 19: geöffnete wiederhergestellte .kdbx Datei 2*

#### <span id="page-20-0"></span>**2.3.5. Netzwerkspuren**

Die Überprüfung des ausgezeichneten Netzwerkverkehrs zeigte nur im Fall des Startens von KeePass mit Option "*Automatic Update Check enabled*" einen Netzwerkverkehr zum Webserver **keepass.info** (*IP-Adresse: 46.252.18.237*). Bei allen anderen Aktionen könnte kein Netzwerkverkehr festgestellt werden. Die Auswertung des festgestellten Netzwerkverkehrs zeigte, dass aufgrund einer Anforderung mittels "**GET / http/1.1."** eine Kopie der HTML-Datei von keepass.info an den anfragten Client-Rechner übersendet wird. Daraus wird dann durch das Programm die aktuellste Version extrahiert u. mit der verwendeten Version von KeePass verglichen. Falls ein Unterschied und somit eine neuere Version festgesellt wird, erscheint im KeePass-Programm ein neues Fenster mit der Überschrift "Update Check".

## <span id="page-20-1"></span>**3. Zusammenfassung**

Die in diesem Dokument genannten Ergebnisse der Anwendungsanalyse haben gezeigt, dass sich Spuren über die Verwendung der portablen Version von KeePass sowohl im Dateisystem, in der Registry als auch in den Prefetch-Dateien finden lassen. Die Anwendung inkl. aller notwendigen Dateien, als auch der Datenbank-Datei beziehungsweise Key-Datei mögen sich zwar auf einem externen Datenträger abspeichern

| Update Check - KeePass<br>$\times$ |                                  |           |           |  |  |
|------------------------------------|----------------------------------|-----------|-----------|--|--|
| <b>Update Check</b>                | The results of the update check. |           |           |  |  |
| Component<br>KeePass -             | <b>Status</b>                    | Installed | Available |  |  |
| <b>KeePass</b>                     | New version available!           | 2.34      | 2.35      |  |  |
| KeePass Website<br>Plugins Page    |                                  |           | Close     |  |  |

*Abbildung 20: Update Check*

lassen. Die Spuren (z.B. Prefetch, Registry-Einträge), welche jedoch automatisch durch das Windows-Betriebssystem für die Anwendung entstehen, lassen sich aber kaum vermeiden.

Bei der Präsentation der festgestellten Erkenntnisse handelt es sich um die persönliche Auswahl des Autors. Es wurde versucht sich auch im Hinblick auf den vorgegeben Umfang der Arbeit auf die signifikantesten Spuren zu konzentrieren.

Aufgrund des vorgegebenen Umfangs der Arbeit wurde seitens des Unterzeichners verzichtet weitere Analysen wie z.B. Untersuchung des Hauptspeichers, Auswertung des Journals des NTFS-Dateisystems, der Windows Event Logs und Reverse Engineering der KeePass.exe verzichtet. Diese Analysen könnten Teil einer weitergehenden Arbeit sein.